## **[Rozliczenie płatności i](https://pomoc.comarch.pl/altum/20240/documentation/rozliczenie-platnosci-i-operacji-skonto/) [operacji skonto](https://pomoc.comarch.pl/altum/20240/documentation/rozliczenie-platnosci-i-operacji-skonto/)**

W systemie możliwe są dwa warianty rozliczania płatności, dla której zostało zdefiniowane skonto i zostały spełnione jego warunki. To, z jakim dokumentem zostanie rozliczona płatność, uzależnione jest od wartości parametru *Rozliczenie* na definicji dokumentu skonta.

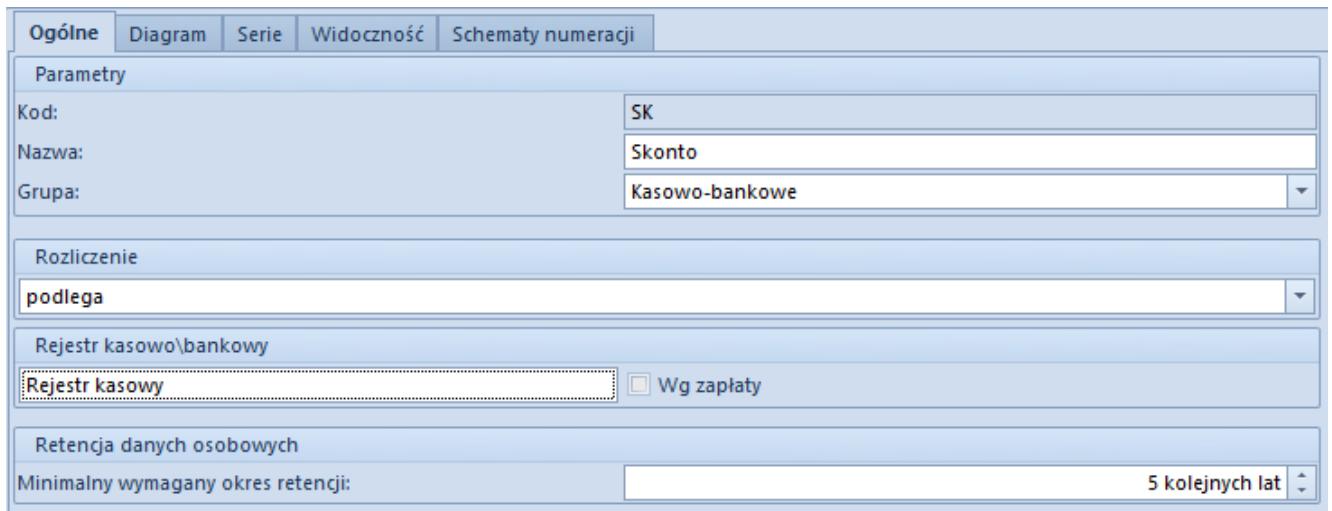

Parametr Rozliczenie na definicji dokumentu Skonto

## Uwaga

Na polskiej, francuskiej i hiszpańskiej wersji językowej bazy parametr *Rozliczenie* przyjmuje domyślnie wartość *nie podlega*, z możliwością zmiany.

Na niemieckiej i angielskiej wersji językowej bazy parametr *Rozliczenie* przyjmuje domyślnie wartość *podlega*, z możliwością zmiany.

Jeżeli parametr *Rozliczenie* przyjmuje wartość:

- **Nie podlega** płatność, dla której zostało zdefiniowane skonto jest rozliczana z płatnością faktury korygującej
- **Podlega** płatność, dla której zostało zdefiniowane skonto jest rozliczana z operacją skonta

Uwaga

Płatności z przypisanym skontem nie można rozliczyć z operacją w innej walucie.

## Przykład

Na definicji dokumentu *Skonto* dla parametru *Rozliczenie* wybrana jest wartość *nie podlega.* Jeżeli operacja skonta zostanie utworzona podczas rozliczania:

faktury sprzedaży to:

zostanie wygenerowana faktura korygująca KWFS do dokumentu FS

zostanie wygenerowany dokument KFSV w rejestrze VAT do faktury korygującej KWFS

płatność do FS zostanie rozliczona z płatnością do KWFS

operacja skonta zostanie oznaczona jako niepodlegająca rozliczeniu

faktury sprzedaży VAT to:

zostanie wygenerowana faktura korygująca KFSV do dokumentu FSV

płatność do FSV zostanie rozliczona z płatnością do KFSV

operacja skonta zostanie oznaczona jako niepodlegająca rozliczeniu

Przykład

Na definicji dokumentu *Skonto* ustawiono parametr *Rozliczenie* na *Podlega*. Jeżeli operacja skonta zostanie utworzona podczas rozliczania:

faktury zakupu to:

zostanie wygenerowana faktura korygująca KWFZ do dokumentu FZ

zostanie wygenerowany dokument KFZV w rejestrze VAT do faktury korygującej KWFZ

płatność do FZ zostanie rozliczona z operacją skonta

płatność do KWFZ zostanie oznaczona jako niepodlegająca rozliczeniu

faktury zakupu VAT to:

zostanie wygenerowana faktura korygująca KFZV do dokumentu FZV

płatność do FZV zostanie rozliczona z operacją skonta

płatność do KFZV zostanie oznaczona jako niepodlegająca rozliczeniu

Przykład

Uwaga

Jeżeli korekta powstała w ramach naliczenia skonta jest zaksięgowana, nie ma możliwości usunięcia rozliczenia.